### **SIMULASI ELIMINASI NOISE DENGAN METODE TRANSFORMASI WAVELET BERBANTUAN** *GRAPHICAL USER INTERFACE* **(GUI) MATLAB**

**Dedy Darmadi1), Fitri Imansyah2) , Redi Ratiandi Yacoub3)**

1,2,3)Program Studi Teknik Elektro Jurusan Teknik Elektro

Fakultas Teknik Universitas Tanjungpura Pontianak

Email: <u>darmajvl@gmail.com</u><sup>1</sup>, <u>fitri.imansyah@ee.untan.ac.id</u><sup>2)</sup>, <u>rediyacoub@ee.untan.ac.id</u><sup>3)</sup>

## **ABSTRAK**

Dalam proses pengiriman sinyal informasi ke penerima akan melewati suatu media transmisi. Pada proses pengiriman ini maka akan muncul derau atau noise sehingga mengakibatkan sinyal informasi yang diterima mengalami gangguan dan bercampur dengan sinyal-sinyal yang tidak diinginkan sehingga dapat mengganggu keaslian informasi. Banyak cara yang dapat dilakukan untuk menghilangkan noise yang tercampur pada sinyal suara salah satunya menggunakan transformasi wavelet. Pada penelitian ini dibuat suatu aplikasi yang dapat digunakan untuk mengeleminasi noise dengan metode Transformasi Wavelet. Berbantuan Graphical User Interface (GUI) pada matlab, aplikasi ini akan diberikan fitur berupa recording agar dapat mensimulasikan sinyal suara secara seketika setelah di rekam dengan hasil *output* suara yang diharapkan bersih dari Noise atau suara yang tidak diinginkan. Aplikasi Eliminasi noise dibuat *stand-alone* agar dapat dijalankan di *personal computer* tanpa memerlukan proses instalasi aplikasi matlab terlebih dahulu. Semakin tinggi level dekomposisi maka semakin tinggi nilai SNR yang didapatkan namun semakin tinggi pula resiko kehilangan sinyal informasi pada file suara yang di eliminasi. Hilangnya sinyal informasi ditandai dengan menurunnya nilai SNR hingga lebih rendah dari level di bawah nya atau bahkan nilai SNR nya lebih rendah dari nilai SNR awal. Jenis wavelet Coiflets mendapatkan hasil yang lebih baik pada setiap sampel suara. Hal ini di dapat dilihat dari nilai SNR nya dimana jenis Wavelet Coiflets pada sampel suara 1 mendapatkan nilai SNR tertinggi 18.5939 dB atau 41.5% lebih tinggi dari nilai SNR awal, pada sampel suara 2 mendapatkan SNR tertinggi 24.8905 dB atau 25.05% lebih tinggi dari nilai SNR awal, dan pada sampel suara 3 mendapatkan SNR tertinggi 17.7862 dB atau 55.89% lebih tinggi dari nilai SNR awal.

**Kata kunci**: Matlab GUI, Noise, Signal to Noise Ratio (SNR), Wavelet

## **1. PENDAHULUAN**

Dalam proses pengiriman sinyal informasi ke penerima akan melewati suatu media transmisi. Pada proses pengiriman ini maka akan muncul derau atau noise yang mengakibatkan sinyal informasi yang diterima mengalami gangguan dan bercampur dengan sinyal-sinyal yang tidak diinginkan yang dapat mengganggu keaslian informasi.

Salah satu contohnya Apabila kita mendengarkan suara lagu atau suara apa saja yang berasal dari tape recorder atau suara radio ada kalanya suara tersebut tidak sejernih suara aslinya, atau kurang jernih bila dibandingkan dengan suara yang berasal dari CD atau LD, salah satu penyebab hal tersebut adalah terdapat noise dalam suara yang dihasilkan oleh radio dan tape recorder tersebut. Noise tersebut dapat berasal dari gangguan waktu pengiriman sinyal suara tersebut yang melalui udara (suara radio) atau karena dari komponen dari tape recorder yang sudah tidak berfungsi secara normal dikarenakan usia (suara tape).

Banyak cara yang dapat dilakukan untuk menghilangkan noise yang tercampur pada sinyal suara salah satunya menggunakan transformasi wavelet. Transformasi wavelet digunakan sebagai salah satu alternatif pengganti Short Time Fourier Transform untuk menganalisis sinyal. Wavelet adalah sebuah fungsi matematik yang membagi-bagi data menjadi beberapa komponen frekuensi yang berbeda-beda, selanjutnya dilakukan analisis untuk masing-masing komponen menggunakan resolusi menyesuaikan dengan skalanya. Metode transformasi wavelet juga dapat digunakan untuk menganalisis sinyal non-stasioner, yaitu sinyal yang didalamnya terdapat frekuensi yang

bervariasi terhadap waktu. Metode ini menjadi banyak digunakan dalam beberapa tahun terakhir. Analisis pada wavelet dapat digunakan untuk menunjukkan prilaku sementara pada suatu sinyal, dan dapat juga digunakan untuk mem-filter sinyal yang tidak diinginkan sehingga meningkatkan kualitas dari sebuah data.

#### **2. TINJAUAN PUSTAKA**

Noise merupakan suatu sinyal pengganggu atau perusak sinyal, sehingga perlu dilakukan penghilangan noise agar sinyal informasi akan terpisah dari noise. Contoh data atau informasi yang rentan terkena noise yaitu gelombang bunyi, hal ini bisa terjadi karena banyak faktor, salah satunya yang disebabkan adanya gangguan pada saat melewati media transmisi. Banyak cara yang dapat digunakan untuk dapat menghilangkan masalah noise tersebut, salah satunya dengan menggunakan software matlab dan menggunakan bantuan tools bernama wavelet. Pada metode wavelet, level dekomposisi dan jenis thresholding diatur sehingga menghasilkan sinyal yang lebih baik. Untuk melihat kinerja dari masingmasing level dekomposisi dan penerapan jenis threshold, digunakan penghitungan nilai SNR (*Signal to Noise Ratio*).

Dalam penulisan tugas akhir ini menggunakan beberapa referensi dari penelitian dan pengembangan dari penelitian yang sudah dilakukan sebelumnya. Referensi yang digunakan pada penelitian ini menggunakan metode yang hampir serupa. Berikut referensi dari penelitan-penelitan sebelumnya:

- (Ridwan Moch Soleh, Achmad Rizal, dan Rita Magdalena, 2008), Pada penelitiannya yang berjudul "Denoising Rekaman Sinyal Elektro-Kardiogram (EKG) Menggunakan Algoritma Iterative Threshold Pada Sub-Band Wavelet" Dalam penelitian ini algoritma iterative wavelet diuji cobakan dengan input sinyal EKG dengan jenis-jenis noise serta nilai SNR yang beragam. Kemudian pada sinyal hasil filter dilihat nilai PRD-nya. Dalam penelitian ini dirancang filter untuk untuk mereduksi noise pada sinyal EKG menggunakan transformasi wavelet diskrit. Sinyal EKG yang akan difilter didekomposisikan sehingga menghasilkan subband-subband Wavelet. Analisis pemisahan komponen sinyal EKG dan noise dilakukan dalam setiap subband wavelet menggunakan nilai threshold.
- (Yeffry Handoko Putra, John Adler, dan Gugun Gunawan, 2012), pada penelitiannya yang berjudul "Aplikasi Filter Finite Impulse Response (FIR) untuk Menghilangkan Noise Pada Suara Manusia Menggunakan Graphical User Interface (GUI) Pemrograman MATLAB" Metode penelitian yang digunakan adalah dengan melakukan simulasi perancangan dengan menggunakan pemrograman Matlab (Matrix Laboratory). Hasil yang diinginkan adalah keluaran sinyal suara yang bersih dari noise. Besarnya noise yang telah dihilangkan bisa dilihat melalui nilai Signal to Noise Ratio (SNR) dan pendekatan visual berupa gambar keluaran sinyal suara.
- (Grienda Elan Egatama murni, 2016), Pada penelitiannya yang berjudul "Denoising Sinyal Ultrasonik Berdasarkan Level Dekomposisi Wavelet Haar" penelitian ini membahas tentang cara denoising atau mereduksi data yang berupa sinyal suara ultrasonik dari lumba-lumba berdasarkan rekaman hydrophone. Penelitian menggunakan bantuan metode wavelet yang merupakan salah satu tools yang terdapat pada software matlab. Jenis wavelet yang digunakan pada penelitian ini adalah jenis wavelet haar.

Pada penelitian ini dibuat suatu aplikasi yang dapat digunakan untuk mengeleminasi noise dengan metode Transformasi Wavelet. Berbantuan Graphical User Interface (GUI) pada matlab, aplikasi ini akan diberikan fitur berupa recording agar dapat mensimulasikan sinyal suara secara seketika setelah di rekam dengan hasil *output* suara yang diharapkan bersih dari Noise atau suara yang tidak diinginkan.

## **2.1 Wavelet**

Transformasi *wavelet* merupakan suatu transformasi linear yang hampir mirip dengan transformasi *Fourier*, dengan satu perbedaan penting transformasi wavelet membolehkan penempatan waktu dalam komponenkomponen frekuensi yang berbeda dari sinyal yang diberikan.

Untuk menganalisis sinyal yang frekuensinya bervariasi pada satuan waktu, di perlukan suatu transformasi yang dapat memberikan resolusi frekuensi dan waktu disaat yang bersamaan, biasa disebut analisis multi resolusi (AMR). AMR dirancang untuk memberikan resolusi waktu yang baik dan resolusi

frekuensi yang kurang baik pada frekuensi tinggi suatu sinyal, serta resolusi frekuensi yang baik dan resolusi waktu yang kurang baik pada frekuensi rendah suatu sinyal. Transformasi *wavelet* memiliki beberapa keistimewaan unik yang membuatnya sangat cocok untuk aplikasi khusus ini. Tidak seperti fungsi-fungsi dasar yang digunakan dalam analisis *Fourier, wavelet*  tidak hanya dibatasi pada frekuensi tapi juga pada waktu. Pembatasan atau penempatan ini memperhitungkan deteksi waktu dari kejadian gangguan-gangguan yang terjadi secara tiba-tiba, seperti gangguan transien. Aturan dari multi resolusi ini sangat berguna untuk menganalisis gangguan transien yang mengandung komponen- komponen frekuensi tinggi yang dilokalisir pada sinyal-sinyal frekuensi daya.

Analisis *wavelet* adalah sebuah teknik *variable windowing* yang tidak hanya mengijinkan penggunaan interval waktu yang panjang untuk infotmasi frekuensi rendah tetapi juga interval waktu pendek untuk frekuensi yang lebih tinggi.

## **2.2 Parameter Wavelet**

#### • **Jenis Wavelet**

Jenis wavelet yang digunakan dalam penelitian ini yaitu:

- a. Wavelet Haar adalah wavelet yang paling tua dan sederhana. Wavelet haar masuk dalam kategori Orthogonal and compactly supported wavelets, karena wavelet haar sama dengan wavelet db1 (daubechies orde 1). Panjang filter digital wavelet haar adalah 2.
- b. Wavelet Symlets memiliki nama pendek sym, untuk orde N dituliskan dengan symN. Wavelet Symlets memiliki orde N=2,…, 10. Panjang filter digital untuk wavelet Symlet adalah 2N. Misal sym10 memiliki panjang filter 20. Pada Wavelet jenis ini penulis menggunakan sym3 dengan panjang filter digital adalah 6.
- c. Coiflets adalah wavelet diskrit yang dirancang oleh Ingrid Daubechies, atas permintaan Ronald Coifman, untuk memiliki fungsi penskalaan dengan momen yang menghilang. Wavelet Coiflets memiliki nama pendek Coif, untuk orde N dituliskan dengan CoifN. Wavelet Coifletsmeimilki orde  $N = 1, \ldots, 5$ . Panjang filter digital untuk wavelet Coiflets adalah 6N. Pada Wavelet ini penulis menggunakan Coif3 dengan panjang filter digital adalah 18.

#### • **Aturan Seleksi**

Ada empat aturan seleksi Threshold yang dapat diikuti, yaitu:

*a. Rigsure (Threshold adaptive)*

Seleksi threshold adaptif menggunakan prinsip SURE (Stein Unbiased Risk Estimator) pada setiap resolusinya. Estimasinya dapat dituliskan sebagai berikut;

$$
\text{SURE } (\lambda; x) = n - 2.4 \left\{ i : \left| \mathbf{W}_{j,1} \right| \leq \lambda \right\} + \sum_{i=1}^{n} \left( |x_i| \wedge \lambda \right)^2
$$

Keterangan;

- $n = J$ umlah koefisien wavelet
- $\lambda$  = Parameter Threshold
- $Wj,1 = K$ oefisien Wavelet
- $#$  = Untuk setiap
- $\sim$  = Nilai terkecil

Nilai optimal dari SURE merupakan nilai terkecil.

*b. Hearsure (Threshold Top)* Seleksi threshold optimal yang diperoleh berdasarkan temuan Nilai pertama.

*c. Sqtwolog (Threshold universal)*

Threshold universal menggunakan persamaan

 $\lambda = \sqrt{2 \log n}$  . Persamaan tersebut merupakan al-

ternative lain dari minimax threshold untuk setiap nilai tertentu dari n, yang nantinya akan menghasilkan rekontruksi yang koefisiennya lebih kecil dan hasil yang lebih halus dari pada estimasi minimax threshold. Parameter optimal pada universal threshold sebagai berikut:

 $\lambda^U = \sigma \sqrt{2 \log n}$ 

Dimana  $\sigma$  harus diestimasi dari data melalui  $\sigma_{(mad)}$  dan N adalah ukuran sampel.

*d. Minimaxi (Threshold minimax)* Seleksi threshold optimal yang diperoleh berdasarkan ukuran sampel N.

## • *Thresholding*

Terdapat dua pendekatan thresholding yang digunakan untuk proses eleminasi:

*a. Hard Thresholding*

Pada *Hard Thresholding* hanya koefisien – koefisien dengan nilai *absolut* di bawah nilai *threshold* yang terpengaruh dan koefisien tersebut diganti dengan nol sedangkan lainnya tetap. Berikut ini adalah fungsi hard thresholding.

$$
\partial \lambda h(x) \begin{cases} x, & |x| > \lambda \\ 0, & x \text{ yang lain} \end{cases}
$$

Fungsi *Hard thresholding* lebih dikenal karena terdapat diskontinyu dalam fungsi *thresholding* sehingga nilai x yang berada diatas *threshold* λ tidak disentuh.

*b. Soft Thresholding*

*Soft Thresholding* merupakan pengembangan dari Hard Tresholding. Pada *Soft Thresholding* semua koefisien mengalami proses modifikasi. Koefisien yang memiliki nilai absolut di atas nilai threshold akan dikurangi nilainya sedangkan koefisien lainnya akan dibuat nol.

$$
\partial \lambda S(x) = \begin{cases} x - \lambda, & x > \lambda \\ 0, & x < \lambda \\ x + \lambda & x = \lambda \end{cases}
$$

Fungsi soft thresholding kontinyu yaitu sejak nilai x berada diatas threshold λ.

#### • **Dekomposisi**

Dekomposisi merupakan proses membagi sinyal ke dalam skala frekuensi yang telah ditentukan, proses filtering ini dibagi menjadi dua bagian yaitu low-pass filter berguna untuk menyaring komponen frekuensi rendah atau disebut sebagai aproksimasi dan high-pass filter berguna untuk menyaring komponen frekuensi tinggi.

#### **3. METODOLOGI PENELITIAN 3.1 Alat dan Bahan**

Adapun alat dan bahan yang digunakan dalam penelitian ini adalah sebagai berikut:

#### *3.1.1 Hardware*

Perangkat keras yang digunakan dalam penelitian ini adalah Laptop dengan system informasi sebagai berikut: *Processor* : AMD APU A9-9420 RADEON R5 *Harddisk* : 1 TB 5400 rpm RAM : 4 GB Sistem Operasi : Windows 10 Pro 64-bit

#### **3.1.2 Software**

Jenis *software* (perangkat lunak) yang digunakan sebagai pendukung penelitian ini adalah software MATLAB versi 8.5.0.197613 (R2015a) dan file suara dalam format \*.wav.

### **3.2 Tahapan Pembuatan Tugas Akhir**

Dalam penyusunan dan pengerjaan tugas akhir ini akan melalui beberapa tahapan-tahapan inti yang dapat dilihat pada diagram alir dibawah ini:

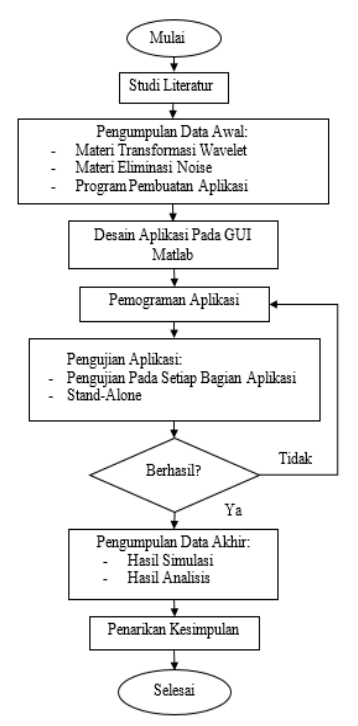

**Gambar 1.** Diagram Alir Penelitian

### **3.3 Perancangan Aplikasi**

Tahapan perancangan aplikasi yang akan dilakukan dalam penelitian ini digambarkan dalam Diagram alir pada Gambar 2 sebagai berikut:

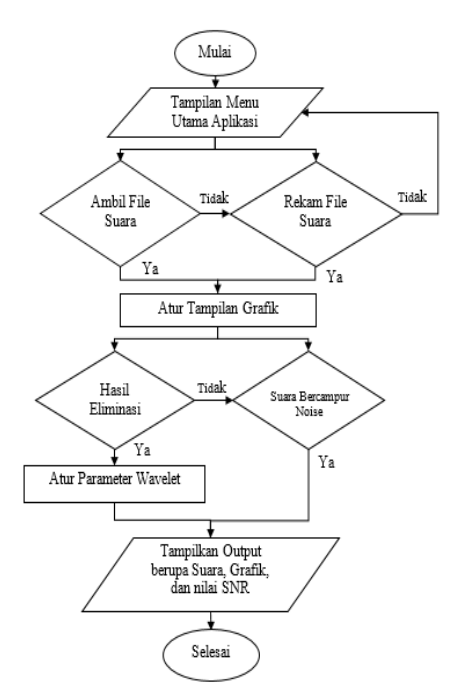

**Gambar 2.** Diagram Alir Perancangan Aplikasi

#### **3.4 Cara Kerja Aplikasi**

Berikut merupakan carakerja dari aplikasi yang dapat dilihat pada Gambar 3.

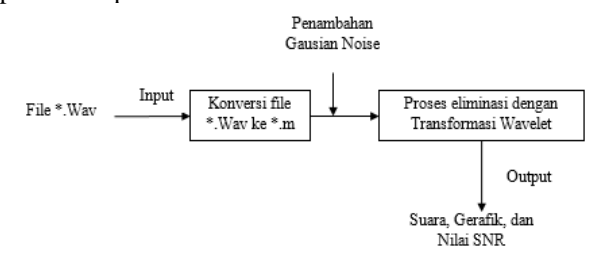

**Gambar 3.** Diagram Block Cara Kerja Aplikasi

Cara kerja aplikasi ini yaitu dengan mengubah file \*.Wav ke bentuk \*.m agar dapat diperoses dengan menggunakan matlab. Setelah di konversi menjadi file \*.m kemudian data dari file tersebut ditambahkan dengan Noise Gaussian. Noise Gausian merupakan jenis noise dengan frekuensi yang acak sehingga frekuensinya dapat berubah setiap saat. Setelah data asli dan data noise gaussian disatukan selanjutnya dilakukan proses eliminasi dengan Metode Transformasi Wavelet untuk mengurangi Noise yang tercampur pada file data tersebut. Pada saat proses pengeliminasian pada aplikasi dapat diatur parameter-parameter wavelet agar mendapatkan hasil eliminasi yang maksimal. Keberhasilan eliminasi dapat dilihat dari suara yang dihasilkan, bentuk grafik dan nilai SNR-nya.

Prinsip kerja dari transformasi wavelet yaitu sinyal pertama-tama dilewatkan pada rangkain filter high-pass dan low-pass, kemudian setengah dari masing-masing keluaran diambil sebagai sample melalui operasi subsampling (menghilangkan sinyal yang berlebihan). Proses ini disebut sebagai proses dekomposisi satu tingkat. Keluaran dari filter low-pass digunakan sebagai masukkan di proses dekomposisi tingkat berikutnya. Proses

ini diulang sampai tingkat proses dekomposisi yang diinginkan. Gabungan dari keluaran-keluaran filter highpass dan satu keluaran filter low-pass yang terakhir, disebut sebagai koefisien wavelet, yang berisi informasi sinyal hasil transformasi yang telah terkompresi.

#### **3.5 Pemograman GUI**

Pemograman aplikasi merupakan penulisan coding pada GUI matlab yang berfungsi mengaktifkan dan menyambungkan semua uicontrol yang digunakan pada GUI. Berikut merupakan program yang digunakan pada Aplikasi Eleminasi Noise dengan Metode Transformasi Wavelet.

#### **3.6** *Stand-Alone*

Stand-alone merupaka fasilitas dimana user pengguna MATLAB dapat mengkonversikan GUI MATLA menjadi program yang *executable* (\*.exe). Hal ini akan membuat GUI MATLAB dapat dijalankan pada PC yang belum terinstal MATLAB. Jenis instalasi yang dapat digunakan ada 2 yaitu offline dan online. *a. Offline*

Untuk tipe offline, file *executable* (\*.exe) sekitar 500 MB-1 GB. Tapi untuk tipe ini tidak dibutuhkan jaringan interet dalam proses instalasinya.

*b. Online*

Untuk tipe online, file *executable* (\*.exe) cendrung lebih kecil dibandingkan offline karena hanya memrlukan space 5-10 MB saja. Tapi untuk tipe ini membutuhkan jaringan internet pada saat melakukan instalasi.

Setelah proses pembuatan *executable* (\*.exe) selesai, selanjutnya akan otomatis diarahkan pada folder hasil nya. Folder ini akan berisi 5 item yaitu 3 subfolder dan 2 file. Setelah itu pilih dan klick for\_redistribution lalu akan muncul file (\*.exe). File ini lah yang digunakan untuk mengistal GUI yang sudah satnd alone tadi tanpa harus mengisntal matlab terlebih dahulu. Cara mengisntal nya cukup klick 2x file (\*.exe) tersebut dan tunggu sampai proses instalasi selesai. Setelah proses instalasi selesai, klick finish maka kemudian secara otomatis hasil instalasi (GUI *executable*) akan muncul pada deskop dan siap digunakan.

#### **4. HASIL DAN PEMBAHASAN**

Hasil Simulasi didapatkan dengan melakukan sebanyak tujuh puluh dua kali percobaan kombinasi parameter pada setiap sampel suara yang digunakan sehingga didapatkan nilai SNR dari setiap kombinasi parameter tersebut. Setelah didapatkan nilai SNR tertinggi selanjutnya akan dilakukan analisis pada setiap file suara tersebut untuk mendapatkan jenis wavelet mana yang terbaik digunakan untuk mengeliminasi noise pada sampel suara yang digunakan. Analisis dilakukan dengan cara membandingkan hasil grafik dari jenis wavelet dengan nilai SNR tertinggi. Berikut ini merupakan hasil kombinasi yang didapat untuk setiap jenis Wavelet dengan nilai SNR tertinggi.

| Nama    | Parameter      |           |           |    |            |
|---------|----------------|-----------|-----------|----|------------|
| File    | JW             | <b>RS</b> | <b>JT</b> | LD | $SNR$ (dB) |
| Suara 1 | Haar           | TA        | ST        | 3  | 16.1037    |
| 13.1449 | Symlets        | TT        | ST        | 3  | 17.900     |
| dВ      | Coiflets       | TT        | ST        | 3  | 18.5939    |
| Suara 2 | Haar           | TA        | ST        | 2  | 20.5149    |
| 19.9042 | <b>Symlets</b> | TT        | <b>ST</b> | 3  | 23.9822    |
| dВ      | Coiflets       | TA        | ST        | 3  | 23.9822    |
| Suara 3 | Haar           | TA        | ST        | 3  | 16.3037    |
| 11.409  | Symlets        | TA        | ST        | 3  | 17.4587    |
| dВ      | Coiflets       | TT        | ST        | 3  | 17.4587    |

**Tabel 1.** Hasil Simulasi Dengan Nilai SNR Tertinggi

## **Keterangan:**

- $JW =$  Jenis Wavelet
- $RS =$  Aturan Seleksi
- $JT = Jenis$  Thresholding
- $LD = Level Dekomposisi$
- ST = Soft Thresholding
- HT = Hard Thresholding
- $SNR = Signal$  to Noise Ratio
- $TA$  = Thresholding Adaptive
- $TT = Thresholding Top$

Tabel 1 memperlihatkan hasil berupa kombinasi dan nilai SNR untuk setiap sampel suara yang digunakan. Berdasarkan jenis wavelet pada setiap sampel suara didapatkan bahwa jenis wavelet *Coiflets* memiliki hasil yang lebih baik pada setiap sampel suara. Hal ini di dapat dilihat dari nilai SNR-nya dimana jenis Wavelet *Coiflets* pada sampel suara 1 mendapatkan nilai SNR tertinggi 18.5939 dB atau 41.5% lebih tinggi dari nilai SNR awal.

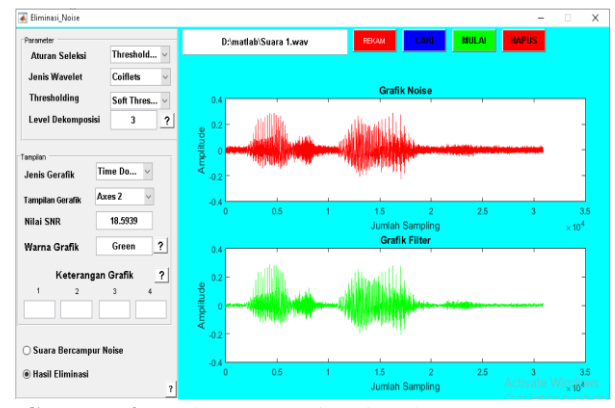

**Gambar 4.** Hasil SNR Tertinggi Pada Sampel Suara 1

pada sampel suara 2 mendapatkan SNR tertinggi 24.8905 dB atau 25.05% lebih tinggi dari nilai SNR awal.

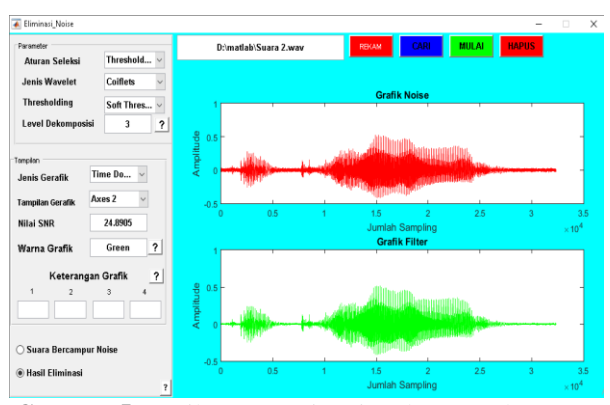

**Gambar 5.** Hasil SNR Tertinggi Pada Sampel Suara 2

dan pada sampel suara 3 mendapatkan SNR tertinggi 17.7862 dB atau 55.89% lebih tinggi dari nilai SNR awal.

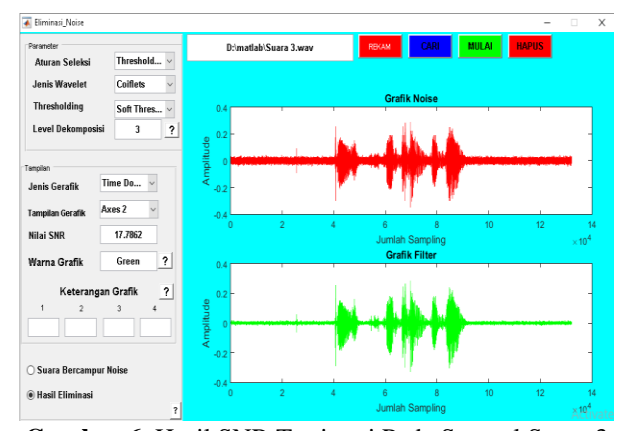

**Gambar 6.** Hasil SNR Tertinggi Pada Sampel Suara 3

#### **5. PENUTUP**

#### **5.1 Kesimpulan**

- Nilai SNR dapat berubah-ubah pada setiap proses pengolahan data yang disebabkan dari penggunaan Gaussian White Noise, dimana noise ini memiliki nilai yang acak.
- Aplikasi Eliminasi noise dibuat *stand-alone* agar dapat dijalankan di *personal computer* tanpa memerlukan proses instalasi aplikasi matlab terlebih dahulu.
- Ukuran file suara mempengaruhi durasi munculnya grafik pada aplikasi, karena semakin besar file suara maka semakin banyak juga data sampling yang terdapat di dalam nya sehingga aplikasi membutuhkan waktu yang lebih lama untuk memprosesnya.
- Semakin tinggi level dekomposisi maka semakin tinggi nilai SNR yang didapatkan namun semakin tinggi pula resiko kehilangan sinyal informasi pada file suara yang di eliminasi. Hilangnya sinyal informasi ditandai dengan menurunnya nilai SNR hingga lebih rendah dari level di bawah nya atau bahkan nilai SNR nya lebih rendah dari nilai SNR awal.
- Jenis wavelet Coiflets mendapatkan hasil yang lebih baik pada setiap sampel suara. Hal ini di dapat dilihat dari nilai SNR nya dimana jenis Wavelet Coiflets pada sampel suara 1 mendapatkan nilai SNR tertinggi 18.5939 dB atau 41.5% lebih tinggi dari nilai SNR awal, pada sampel suara 2 mendapatkan SNR tertinggi 24.8905 dB atau 25.05% lebih tinggi

dari nilai SNR awal, dan pada sampel suara 3 mendapatkan SNR tertinggi 17.7862 dB atau 55.89% lebih tinggi dari nilai SNR awal.

### **5.2 Saran**

Berdasarkan hasil yang diperoleh, ada beberapa saran untuk pengembangan system lebih lanjut, saran-saran tersebut yaitu;

- Aplikasi eliminasi noise ini dapat dikembangkan sehingga dapat membedakan jenis-jenis suara mulai dari jenis suara wanita, pria ataupun suara anak-anak agar dapat membandingkan hasil eliminasi noise pada setiap jenis suara tersebut.
- Aplikasi eliminasi Noise ini menggunakan metode transformasi wavelet sebagai filter untuk mengeliminasi noise. Kedepannya diharapkan dapat dilakukan penambahan metode lain agar dapat dibandingkan hasil nya dengan metode transformasi wavelet.

## **REFERENSI**

- A, Dyah Kusumaningrum, Suparti, dan Di Asih I Maruddani 2017. Analisis Data Runtun waktu Menggunakan Metode Wavelet Thresholding dengan Maximal Overlap Discrete Transform. Jurnal Gaussian. Volume 6, nomor 1, tahun 2017: 151-159.
- A, Resa, Esmeralda C. Djamal, dan Ridwan Ilyas. 2017. Identifikasi Otentifikasi Citra Tanda Tangan Menggunakan Wavelet dan Backpropagation. Seminar Nasional Aplikasi Teknologi Informasi (SNATi) Yogyakarta. 5 Agustus 2017 ISSN: 1907–5022.
- Beispiel. "Algorithm Radix 2 FFT". https://riptutorial.com. Diakses pada 12 November 2019 pukul 13.00 WIB.
- F, Feliks Tampinongkol. 2018. Identifikasi Ciri Citra Daun Jabon Menggunakan Discrete Wavelet Transform. Institut Pertanian Bogor. Bogor.
- G, Dadang dan Filbert Hilman Juwono 2012. Pengolahan Sinyal Digital Dengan Pemograman Matlab.GRaha Ilmu.Yogyakarta.
- Ica. "Penjelasan Gelombang Transversal Dan Longitudinal". www.utakatikotak.com. Diakses pada 10 November 2019 pukul 15.00 WIB.
- K, Denny 2016. Makalah Matlab (GUI). Sekolah Tinggi Teknologi Minyak dan Gas Bumi. Balikpapan.
- K, Neeraj dan Shelly Chugh. 2015. Reduction Of Noise From Audio Signals Using Wavelets. International Journal For Advance Research In Engineering And Technology. Volume 3, Issue VI, June 2015 ISSN 23206802.
- MathWorks. www.mathworks.com. Diakses pada 10 November 2019 pukul 20.00 WIB.
- M, Grienda Elan Egatama 2016. Sinyal Ultrasonik Berdasarkan Level Dekomposisi Wavelet Haar. Jurnal Lampung. Universitas Lampung.
- R, Bambang 2017. Analisis Dekomposisi Wavelet Pada Pengenalan Pola Lurik Dengan Metode Learning Vector Quantization. ILKOM Jurnal Ilmiah.Volume 9, Nomor 2, Agustus 2017.
- R, Candra 2013. Teknik Potensi Diferensial Pada Transformator Daya Tiga Fasa Dengan

Menggunakan Transformasi Wavelet. Universitas Pendidikan Indonesia.

- S, Ridwan Moch, Achmad Rizal, dan Rita Magdalena. 2008. Denoising Rekaman Sinyal Elektrokardiogram (EKG) Menggunakan Algoritma Iterative Threshold Pada Subband Wavelet. Seminar Nasional Aplikasi Sains dan Teknologi IST AKPRIND Yogyakarta.
- The MathWorks, Inc. http://matlab.izmiran.ru. Diakses pada 10 November 2019 pukul 20.15 WIB.

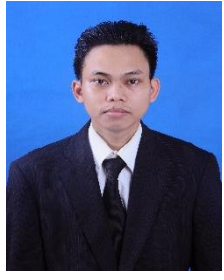

# **BIOGRAFI**

**Dedy Darmadi,** lahir di Ambawang Kuala, 25 Maret 1997. Menempuh pendidikan dasar di SD Negeri 07 Sungai Ambawang lulus tahun 2009 dan melanjutkan ke SMP Negeri 3 Sungai Ambawang lulus tahun 2012, kemudian melanjutkan ke

SMA Negeri 1 Sungai Ambwang lulus tahun 2015. Memperoleh gelar Sarjana dari Program Studi Teknik Elektro Universitas Tanjungpura Pontianak pada tahun 2020.

## **ABSTRACT**

In the process of sending an information signal to the receiver it will pass through a transmission medium. In this process, there will be noise disturbances resulting in the signal of the received information experiencing interference and mixed with unwanted signals that can interfere with the authenticity of the information. Many ways can be done to deprive of noise which merges in a sound one of them use wavelet transformation. This study created an application that can be used to eliminate noise with the Wavelet transformation method. supported by Graphical User Interface (GUI) in Matlab, This application will be given a recording feature in order to simulate the sound signal instantly after recording with the expected sound output clean from Noise or unwanted sound. The noise elimination application is stand-alone to be able to run in the personal computer without requiring the installation process of MATLAB application first. The higher the decomposition level, the higher the SNR value obtained but the high also the risk of loss of information signal on the sound file is eliminated. The loss of the information signal is characterized by decreasing the SNR value to lower than the level below it or even its SNR value is lower than the initial SNR value. Types of wavelet Coiflets get better results on every sampled sound. It can be seen from its SNR value where the type of Wavelet Coiflets on sound samples 1 gets the highest SNR value of 18.5939 dB or 41.5% higher than the initial SNR value, on sound samples 2 get the highest SNR 24.8905 dB or 25.05% higher than the initial SNR value, and on sound samples 3 get the highest SNR 17.7862 dB or 55.89% higher than the initial SNR value.

**Keywords** : Matlab GUI, Noise, Signal to Noise Ratio, Wavelet

## **HALAMAN PERSETUJUAN**

## SIMULASI ELIMINASI NOISE DENGAN METODE TRANSFORMASI WAVELET BERBANTUAN GRAPHICAL USER INTERFACE (GUI) **MATLAB**

## **DEDY DARMADI** D1021151023

Pontianak, 29 Januari 2020

Menyetujui,

Pembimbing Utama

Fitri Imansyah, ST, MT, IPU, ASEAN Eng. NIP. 196912271997021001

**Pembimbing Pendamping** 

Dr. Redi Ratiandi Yacoub, ST,MT. NIP. 19710103199702100